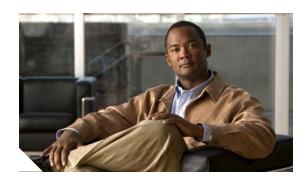

# FIPS 140-2 Non-Proprietary Security Policy for the Cisco ASA 5500 Series Security Appliances

### Introduction

This is a non-proprietary Cryptographic Module Security Policy for Cisco ASA 5510, ASA 5520, and ASA 5540 security appliances. This policy describes how the Cisco ASA 5500 series security appliances meet the requirements of FIPS 140-2. This document also includes instructions for configuring the security appliance in FIPS 140-2 mode.

This policy was prepared as part of the Level 2 FIPS 140-2 validation for the Cisco ASA 5500 series security appliances.

FIPS 140-2 (Federal Information Processing Standards Publication 140-2 — Security Requirements for Cryptographic Modules) details the U.S. Government requirements for cryptographic security appliances. More information about the FIPS 140-2 standard and validation program is available on the NIST website at <a href="http://csrc.nist.gov/cryptval/">http://csrc.nist.gov/cryptval/</a>.

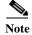

This document may be copied in its entirety and without modification. All copies must include the copyright notice and statements on the last page.

This document includes the following sections:

- FIPS 140-2 Submission Package, page 2
- Overview, page 2
- Security Appliance Validation Level, page 3
- Physical Characteristics and Security Appliance Interfaces, page 3
- Roles and Services, page 7
- Authentication Mechanisms, page 8
- Cryptographic Key Management, page 9
- Self-Tests, page 12

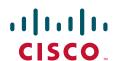

- Mitigation of Other Attacks, page 13
- Secure Operation, page 13
- Approved Cryptographic Algorithms, page 15
- Non-FIPS Approved Algorithms, page 16
- Tamper Evidence, page 17
- Related Documentation, page 18
- Obtaining Documentation, page 18
- Documentation Feedback, page 19
- Cisco Product Security Overview, page 19
- Obtaining Technical Assistance, page 20
- Obtaining Additional Publications and Information, page 22
- Obtaining Documentation, page 18
- Definition List, page 22

## FIPS 140-2 Submission Package

The security policy document is one document in a complete FIPS 140-2 Submission Package. In addition to this document, the complete submission package contains:

- Vendor Evidence
- Finite State Machine
- Other supporting documentation as additional references

With the exception of this non-proprietary security policy, the FIPS 140-2 validation documentation is proprietary to Cisco Systems, Inc. and is releasable only under appropriate non-disclosure agreements. For access to these documents, please contact Cisco Systems, Inc. See "Obtaining Technical Assistance" section on page 20 for more information.

### Overview

The Cisco ASA 5500 series security appliance leverages Cisco's expertise in security and VPN solutions, and integrates the latest technologies from Cisco PIX 500 series security appliances, Cisco IPS 4200 Series Intrusion Prevention Systems, and Cisco VPN 3000 series concentrators.

The Cisco ASA 5500 series security appliances provide multiple integrated security and networking services, including:

- · Advanced application-aware firewall services
- · Market-leading Voice over IP (VoIP) and multimedia security
- Robust site-to-site and remote-access IPSec VPN connectivity
- Award-winning resiliency
- Intelligent networking services
- Flexible management solutions

The Cisco ASA 5500 series security appliance is a high-performance, multifunction security appliance family delivering converged firewall, IPS, network anti-virus and VPN services. As a key component of the Cisco Self-Defending Network, it provides proactive threat mitigation that stops attacks before they spread through the network, controls network activity and application traffic, and delivers flexible VPN connectivity while remaining cost-effective and easy-to-manage.

In a single platform, the Cisco ASA 5500 series security appliance offers the following:

- Market-proven firewall, IPS, network anti-virus, and VPN capabilities
- Adaptive identification and mitigation services architecture providing granular policy control and future services extensibility
- Reduced deployment, operating costs, and complexity

Among their capabilities, Cisco ASA 5500 series security appliances offer the use of Online Certificate Status Protocol (OCSP). This provides an alternative to a Certificate Revocation List for obtaining the revocation status of X.509 digital certificates. Rather than requiring a client to download a complete and often large certificate revocation list, OCSP localizes the certificate status on a Validation Authority, which it queries for the status of a specific certificate. OCSP, which uses an approved RSA digital signature algorithm, can be used in FIPS mode operation.

## **Security Appliance Validation Level**

Table 1 lists the level of validation for each area in the FIPS PUB 140-2.

| Table 1 | Validation 1 | Level by | y Section |
|---------|--------------|----------|-----------|
|---------|--------------|----------|-----------|

| No. | Area Title                                              | Level |
|-----|---------------------------------------------------------|-------|
| 1   | Cryptographic Module Specification                      | 2     |
| 2   | Cryptographic Module Ports and Interfaces               | 2     |
| 3   | Roles, Services, and Authentication                     | 2     |
| 4   | Finite State Model                                      | 2     |
| 5   | Physical Security                                       | 2     |
| 6   | Operational Environment                                 | N/A   |
| 7   | Cryptographic Key management                            | 2     |
| 8   | Electromagnetic Interface/Electromagnetic Compatibility | 2     |
| 9   | Self-Tests                                              | 2     |
| 10  | Design Assurance                                        | 2     |
| 11  | Mitigation of Other Attacks                             | N/A   |

## Physical Characteristics and Security Appliance Interfaces

The Cisco ASA 5500 series security appliance family delivers enterprise-class security for medium business-to-enterprise networks in a modular, purpose-built appliance. Its versatile one-rack unit (1RU) design supports up to 8 10/100/1000 Gigabit Ethernet interfaces (on the ASA5520 and ASA5540) and 1 10/100 Fast Ethernet Management interface, making it an excellent choice for businesses requiring a cost-effective, resilient security solution with demilitarized zone (DMZ) support.

Each appliance is a multi-chip standalone security appliance, and the cryptographic boundary is defined as encompassing the "top," "front," "left," "right," and "bottom" surfaces of the case; all portions of the "backplane" of the case which are not designed to accommodate a removable interface or service card; and the inverse of the three-dimensional space within the case that would be occupied by an installed service card. The cryptographic boundary includes the connection apparatus between the service card and the motherboard/daughterboard that hosts the service card, but the boundary does not include the service card itself. In other words, the cryptographic boundary encompasses all hardware components within the case of the device except any installed modular service card.

Figure 1 shows the ASA 5500 adaptive security appliance front panel LEDs.

Figure 1 ASA 5500 Adaptive Security Appliance Front Panel LEDs

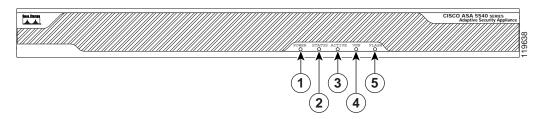

|   | LED    | Color | State    | Description                                                   |  |  |
|---|--------|-------|----------|---------------------------------------------------------------|--|--|
| 1 | Power  | Green | On       | The system has power.                                         |  |  |
| 2 | Status | Green | Flashing | The power-up diagnostics are running or the system is booting |  |  |
|   |        |       | Solid    | The system has passed power-up diagnostics.                   |  |  |
|   |        | Amber | Solid    | The power-up diagnostics have failed.                         |  |  |
| 3 | Active | Green | Flashing | There is network activity.                                    |  |  |
| 4 | VPN    | Green | Solid    | VPN tunnel is established.                                    |  |  |
| 5 | Flash  | Green | Solid    | The CompactFlash is being accessed.                           |  |  |

Figure 2 shows the ASA 5500 adaptive security appliance rear panel LEDs and ports.

Figure 2 ASA 5500 Adaptive Security Appliance Rear Panel LEDs and Ports (AC Power Supply Model Shown)

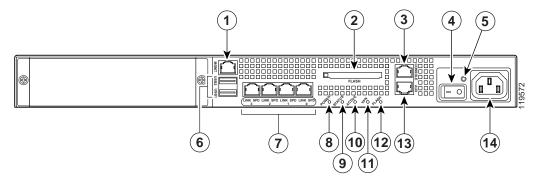

| 1 | Management port <sup>1</sup>    | 8  | Power indicator LED  |
|---|---------------------------------|----|----------------------|
| 2 | External CompactFlash slot      | 9  | Status indicator LED |
| 3 | Serial Console port             | 10 | Active LED           |
| 4 | Power switch                    | 11 | VPN LED              |
| 5 | Power indicator LED             | 12 | Flash LED            |
| 6 | USB 2.0 interfaces <sup>2</sup> | 13 | Aux Port             |
| 7 | Network interfaces <sup>3</sup> | 14 | Power connector      |

- 1. The management 0/0 interface is a FastEthernet interface designed for management traffic only.
- 2. Not supported at this time.
- 3. GigabitEthernet interfaces, from right to left, GigabitEthernet 0/0, GigabitEthernet 0/1, GigabitEthernet 0/2, and GigabitEthernet 0/3.

Figure 3 shows the adaptive security appliance rear panel LEDs.

Figure 3 ASA 5500 Adaptive Security Appliance Rear Panel Link and Speed Indicator LEDs

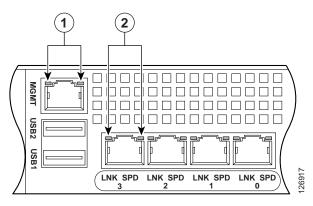

| 1 | MGMT indicator LEDs | 2 | Network interface LEDs. |
|---|---------------------|---|-------------------------|

Table 2 lists the rear MGMT and Network LEDs.

Table 2 Link and Speed LEDs

| Indicator  | Color          | Description      |
|------------|----------------|------------------|
| Left side  | Solid green    | Physical link    |
|            | Green flashing | Network activity |
| Right side | Not lit        | 10 Mbps          |
|            | Green          | 100 Mbps         |
|            | Amber          | 1000 Mbps        |

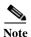

The ASA 5510 adaptive security appliance supports only 10/100BaseTX. The ASA 5520 and the ASA 5540 support 1000BaseT.

Each security appliance provides a number of physical and logical interfaces to the device, and the physical interfaces provided by the security appliance are mapped to four FIPS 140-2 defined logical interfaces: data input, data output, control input, and status output.

The logical interfaces and their mapping are described in Table 3:

Table 3 Cisco ASA 5500 Series Security Appliance Physical Interface/Logical Interface Mapping

| Physical Interface             | FIPS 140-2 Logical Interface |
|--------------------------------|------------------------------|
| GigabitEthernet 0-3            | Data Input Interface         |
| Security Services Module (SSM) |                              |
| MGMT Port                      |                              |
| GigabitEthernet 0-3            | Data Output Interface        |
| Security Services Module (SSM) |                              |
| MGMT Port                      |                              |
| GigabitEthernet 0-3            | Control Input Interface      |
| MGMT Port                      |                              |
| Power Switch                   |                              |
| Reset Switch                   |                              |
| Compact Flash                  |                              |
| Com 1 (Console Port)           |                              |
| GigabitEthernet 0-3            | Status Output Interface      |
| MGMT Port                      |                              |
| Ethernet LEDs                  |                              |
| Power LED                      |                              |
| Status LED                     |                              |
| VPN LED                        |                              |
| Active LED                     |                              |
| CF Active LED                  |                              |
| Com 1 (Console Port)           |                              |
| Power Plug                     | Power Interface              |
| USB Port                       | Unused Interface             |
| Com 2 (Aux Port) <sup>1</sup>  |                              |
| Serial Failover Interface      |                              |

<sup>1.</sup> Physical interface not functional

### **Roles and Services**

The security appliance can be accessed in one of the following ways:

- · Console Port
- Telnet over IPSec
- SSH
- ASDM via HTTPS/TLS

As required by FIPS 140-2, there are two main roles in the security appliance that operators may assume: a Crypto Officer role and User role. The security appliance supports role-based authentication, and the respective services for each role are described in the "Crypto Officer Services" section on page 7, and the "User Services" section on page 7.

### **Crypto Officer Services**

The Crypto Officer role is responsible for the configuration and maintenance of the security appliance and authenticates from the **enable** command (for local authentication) or the **login** command (for AAA authentication) from the user services. The Crypto Officer services consist of the following:

- Configure the Security Appliance: Define network interfaces and settings; set the protocols the security appliance will support; enable interfaces and network services; set system date and time; load authentication information; and configure authentication servers, filters and access lists for interfaces and users, and privileges.
- **Define Rules and Filters**: Create packet Filters that are applied to User data streams on each interface. Each Filter consists of a set of Rules, which define a set of packets to permit or deny based on characteristics such as protocol ID, addresses, ports, TCP connection establishment, or packet direction.
- **View Status**: View the configuration, routing tables, active sessions, use SNMP queries to view SNMP MIB statistics, health, temperature, memory status, packet statistics, review accounting logs, and view physical interface status.
- Manage the Security Appliance: Log off users, shut down or reload the security appliance, view complete configurations, view full status, manage user rights, and restore configurations.
- **Set Encryption/Bypass**: Set up the configuration tables for IP tunneling. Set keys and algorithms to be used for each IP range or allow plain text packets to be sent from specified IP address.
- Install Service Cards: Remove tamper evident seals to install or replace service cards.

#### **User Services**

A user enters the system by accessing the console port with a terminal program or via IPSec protected Telnet or SSH session to a LAN port. The security appliance will prompt the User for their password. If the password is correct, the user is allowed entry to the executive program. The services available to the User role consist of the following:

- Status Functions: Image version currently running, installed hardware components, and version of hardware installed.
- Network Functions: Initiate diagnostic network services, such as ping.
- **Directory Services**: Display directory of files kept in flash memory.

### **Critical Security Parameters**

The services accessing the Critical Service Parameters (CSP)s, the type of access and which role accesses the CSPs are listed in Table 4.

Table 4 Cisco ASA 5500 Series Adaptive Security Appliance Validation Level by Section

| CSP/Role/Service<br>Access Policy | Critical Security<br>Parameter | CSP 1 | CSP 2 | CSP 3 | CSP 4 | CSP 5 | CSP 6 | CSP 7 | CSP 8 | CSP 9 | CSP 10 | CSP 11 | CSP 12 | CSP 13 | CSP 14 | CSP 15 | CSP 16 |
|-----------------------------------|--------------------------------|-------|-------|-------|-------|-------|-------|-------|-------|-------|--------|--------|--------|--------|--------|--------|--------|
| Role/Service                      |                                |       |       |       |       |       |       |       |       |       |        |        |        |        |        |        |        |
| User Role                         |                                |       |       |       |       |       |       |       |       |       |        |        |        |        |        |        |        |
| Status Functions                  |                                | r     | r     | r     | r     | r     | r     | r     | r     | r     | r      | r      | r      | r      | r      | r      | r      |
| Network Functions                 |                                | r     | r     | r     | r     | r     | r     | r     | r     | r     | r      | r      | r      | r      | r      | r      | r      |
| Directory Services                |                                | r     | r     | r     | r     | r     | r     | r     | r     | r     | r      | r      | r      | r      | r      | r      | r      |
| Crypto-Officer<br>Role            |                                |       |       |       |       |       |       |       |       |       |        |        |        |        |        |        |        |
| Configure the Module              |                                | rwd   | rwd   | rwd   | rwd   | rwd   | rwd   | rwd   | rwd   | rwd   | rwd    | rwd    | rwd    | rwd    | rwd    | rwd    | rwd    |
| Define Roles and<br>Filters       |                                | rwd   | rwd   | rwd   | rwd   | rwd   | rwd   | rwd   | rwd   | rwd   | rwd    | rwd    | rwd    | rwd    | rwd    | rwd    | rwd    |
| Status Functions                  |                                |       |       |       |       |       |       |       |       |       |        |        |        |        |        |        |        |
| Manage the<br>Module              |                                | rwd   | rwd   | rwd   | rwd   | rwd   | rwd   | rwd   | rwd   | rwd   | rwd    | rwd    | rwd    | rwd    | rwd    | rwd    | rwd    |
| Set<br>Encryption/Bypass          |                                | rwd   | rwd   | rwd   | rwd   | rwd   | rwd   | rwd   | rwd   | rwd   | rwd    | rwd    | rwd    | rwd    | rwd    | rwd    | rwd    |
| Install Service<br>Card           |                                |       |       |       |       |       |       |       |       |       |        |        |        |        |        |        |        |

r = read w = write d = delete

### **Authentication Mechanisms**

The security appliance supports either a password or digital certificates for authenticating IPSec users. To log on to the appliances for management purposes, an operator must connect to it through one of the management interfaces (Console Port, SSH, Telnet, or ASDM) and provide a password.

Table 5 describes the estimated strength of the authentication mechanism.

| <b>Authentication Type</b>       | Strength                                                                                                    |  |  |  |
|----------------------------------|----------------------------------------------------------------------------------------------------|--|--|--|
| Username Password mechanism      | Passwords must be a minimum of 6 characters (see Secure Operation section of this document). The password can consist of alphanumeric values (a-z, A-Z, 0-9) yielding 62 choices per character. The probability of a successful random attempt is 1/62^6, which is less than 1/1,000,000. This is also valid for RADIUS or TACACS+ shared secret keys |  |  |  |
| Certificate based authentication | The security appliance supports a public key based authentication with 1024 or 2048 (for RSA) bit keys.                                                                                                    |  |  |  |
|                                  | A 1024-bit RSA key has at least 80-bits of equivalent strength. The probability of a successful random attempt is 1/2^80, which is less than 1/1,000,000.                                                                                                    |  |  |  |
|                                  | A 2048-bit RSA key has at least 112-bits of equivalent strength. The probability of a successful random attempt is 1/2^112, which is less than 1/1,000,000.                                                                                                    |  |  |  |

The Cisco ASA 5500 series security appliance also provides protection against password guessing within a one-minute period. Specifically:

- Using passwords: It is possible for an unauthorized user to enter one password per second. This would result in 60 attempts per one minute period. This would leave a probability of one in 500 million; thus, the probability of an authentication within a one-minute period is much less than one in 100,000.
- Using HMAC-SHA-1 for IPSec packets: The ASAmodules process 156,000 packets per second. With a 1024-bit RSA key of at least 80-bits of equivalent strength, the probability of gaining access to the module is one in (2^80)/156,000. Thus the probability of a successful random authentication within a one-minute period is much less than one in 100,000.
- Using RSA digital signatures for IKE: Similar to HMAC-SHA-1, the probability of a successful random authentication within a one minute period is 2^1024/156,000, which is much less than one in 100,000.

## **Cryptographic Key Management**

The appliances use a variety of Critical Security Parameters during operation. Table 6 lists the cryptographic keys used by the Cisco ASA 5500 series security appliance. These keys correspond to the Critical Security Parameters found in Table 4.

Table 6 Cryptographic Keys Used by the ASA 5500 Adaptive Security Appliance

| # | Key/CSP<br>Name                         | Generation/<br>Algorithm                                                                                                    | Description                                                                                                    | Storage                                                                                                    | Zeroization                                                                                                    |  |  |
|---|-----------------------------------------|----------------------------------------------------------------------------------------------------|----------------------------------------------------------------------------------------------------|----------------------------------------------------------------------------------------------------|----------------------------------------------------------------------------------------------------|--|--|
| 1 | RSA public/private keys  ANSI X9.31/RSA |                                                                                                    | Identity certificates for the security appliance itself and also used in IPSec, TLS, and SSH negotiations. The security appliance supports 512, 768, 1024 and 2048 bit key sizes (512- and 768-bit key lengths are not to be used in FIPS mode). | Private Key -<br>NVRAM (plain text)<br>and RAM (plain text)<br>Public Key - NVRAM<br>(plain text) and RAM<br>(plain text) | Private Key - crypto key zeroize, write to startup config, then reboot.  Public Key - delete trustpoint from configuration, write to startup config, then reboot. |  |  |
| 2 | Failover Key                            | Pre-shared secret                                                                                                    | Used to encrypt and authenticate LAN-based failover.                                                                                                    | uthenticate LAN-based and RAM (plain text) c                                                                              |                                                                                                    |  |  |
| 3 | Diffie-Hellman<br>Key Pairs             | ANSI X9.31 / DH                                                                                                    | Key agreement for IKE,<br>TLS, and SSH sessions.<br>DH groups 1 (768 bits of<br>keying strength), 2 (1024<br>bits), and group 5 (1536<br>bits) are supported.                                                                                    | S, and SSH sessions. I groups 1 (768 bits of ring strength), 2 (1024 s), and group 5 (1536                                |                                                                                                    |  |  |
| ļ | Public keys                             | RSA                                                                                                    | Public keys of peers                                                                                                    | RAM (plain text)                                                                                                    | Resetting or rebooting the security appliance                                                                                                    |  |  |
| 5 | TLS Traffic<br>Keys                     | Generated using<br>the TLS protocol<br>(X9.31PRNG +<br>HMAC-SHA1 +<br>HMAC-MD5 +<br>either DH or RSA);<br>Algorithms:<br>Triple-DES &<br>AES, ECDH | Used in HTTPS connections                                                                                                    | RAM (plain text)                                                                                                    | Resetting or rebooting the security appliance                                                                                                    |  |  |
| ó | SSH Session<br>Keys                     | ANSI X9.31 /<br>Triple-DES-AES                                                                                                    | SSH keys                                                                                                    | RAM (plain text)                                                                                                    | Resetting or rebooting the security appliance                                                                                                    |  |  |
| 1 | IPSec<br>authentication<br>keys         | ANSI X9.31 /<br>Triple-DES-AES /<br>DH, ECDH                                                                                                    | Exchanged using the IKE protocol and the public/private key pairs. These are Triple-DES or AES keys.                                                                                                    | RAM (plain text)                                                                                                    | Resetting or rebooting the security appliance                                                                                                    |  |  |
| 3 | IPSec traffic keys                      | ANSI X9.31 /<br>Triple-DES-AES /<br>DH, ECDH                                                                                                    | Exchanged using the IKE protocol and the public/private key pairs. These are Triple-DES or AES keys.                                                                                                    | RAM (plain text)                                                                                                    | Resetting or rebooting the security appliance                                                                                                    |  |  |

Table 6 Cryptographic Keys Used by the ASA 5500 Adaptive Security Appliance (continued)

| #  | Key/CSP<br>Name                                                      | Generation/<br>Algorithm                                                                                  | Description                                                                                                    | Storage                                    | Zeroization                                                                                                    |  |  |
|----|----------------------------------------------------------------------|----------------------------------------------------------------------------------------------------|----------------------------------------------------------------------------------------------------|--------------------------------------------|----------------------------------------------------------------------------------------------------|--|--|
| 9  | IKE pre-shared keys                                                  | Shared Secret                                                                                             | Entered by the<br>Crypto-Officer in plain<br>text form and used for<br>authentication during IKE                                                                               | NVRAM (plain text)<br>and RAM (plain text) | Deleting keys from the configuration via <b>erase flash:</b> command (or replacing), write to startup config, then reboot. |  |  |
| 10 | IKE<br>Authentication<br>key                                         | Generated using<br>IKE (X9.31 +<br>HMAC-SHA-1 +<br>DH, ECDH);<br>Algorithms:<br>Triple-DES, AES,<br>SHA-1 | Used to encrypt and authenticate IKE negotiations                                                                                                    | RAM (plain text)                           | Resetting or rebooting the security appliance                                                                              |  |  |
| 11 | IKE<br>Encryption<br>Key                                             | Generated using<br>IKE (X9.31 +<br>HMAC-SHA-1 +<br>DH, ECDH);<br>Algorithms:<br>Triple-DES, AES,<br>SHA-1 | Used to encrypt IKE negotiations                                                                                                    | RAM (plain text)                           | Resetting or rebooting the security appliance                                                                              |  |  |
| 12 | RADIUS and<br>TACACS+<br>shared secret<br>keys                       | Shared Secret                                                                                             | Used for authenticating the RADIUS or TACACS+ server to the security appliance and vice versa. Entered by the Crypto-Officer in plain text form and stored in plain text form. | NVRAM (plain text)<br>and RAM (plain text) | Deleting keys from the configuration via <b>erase flash:</b> command (or replacing), write to startup config, then reboot. |  |  |
| 13 | Usernames/<br>Passwords                                              | Secret                                                                                                    | Critical security parameters used to authenticate the User/Crypto-Officer login.                                                                                               | NVRAM (plain text)<br>and RAM (plain text) | Overwriting the passwords with new ones, write to startup config, then reboot.                                             |  |  |
| 14 | Public Key<br>Certificates of<br>Certificate<br>Authorities<br>(CAs) | ANSI X9.31                                                                                                | Necessary to verify certificates issued by the CA. Install the CA's certificate prior to installing subordinate certificates.                                                  | NVRAM (plain text)<br>and RAM (plain text) | Delete trustpoint from configuration via <b>erase flash:</b> command, write to startup config, then reboot.                |  |  |
| 15 | PRNG Seed                                                            | Entropy (192 bits -<br>Triple-DES length)                                                                 | Seed for X9.31 PRNG                                                                                                    | RAM (plain text)                           | Zeroized with generation of new seed                                                                                       |  |  |
| 16 | PRNG Seed<br>Key                                                     | Entropy (192 bits -<br>Triple-DES length)                                                                 | Seed key for X9.31<br>PRNG                                                                                                    | RAM (plain text)                           | Zeroized by power-cycling the module                                                                                       |  |  |
| 17 | ECDH Key<br>Pairs                                                    | ANSI X9.31 / DH                                                                                           | Key agreement for IKE;<br>ECDH group 7 (K-163)                                                                                                    | RAM (plain text)                           | Resetting or rebooting the ASA Security Appliance                                                                          |  |  |

### **Self-Tests**

The security appliances include an array of self-tests that are run during startup and periodically during operations to prevent any secure data from being released and to ensure all components are functioning correctly.

Table 7 lists the ASA 5500 adaptive security appliance power-on self-tests.

 Table 7
 Security Appliance Power-On Self-Tests

| Implementation                    | Tests Performed                    |  |
|-----------------------------------|------------------------------------|--|
| Security Appliance Software       | Software/firmware Test             |  |
|                                   | • Bypass Test                      |  |
|                                   | • RSA KAT (signature/verification) |  |
|                                   | • RSA KAT (encrypt/decrypt)        |  |
|                                   | • AES KAT                          |  |
|                                   | Triple-DES KAT                     |  |
|                                   | • SHA-1 KAT                        |  |
|                                   | • HMAC-SHA-1 KAT                   |  |
|                                   | • PRNG KAT                         |  |
| ASA On-board (Cavium Nitrox Lite) | RSA KAT (signature/verification)   |  |
|                                   | • RSA KAT (encrypt/decrypt)        |  |
|                                   | • AES KAT                          |  |
|                                   | Triple-DES KAT                     |  |
|                                   | • SHA-1 KAT                        |  |
|                                   | • HMAC-SHA-1 KAT                   |  |
|                                   | • PRNG KAT                         |  |

The security appliances perform all power-on self-tests automatically at boot when FIPS mode is enabled. All power-on self-tests must be passed before a User/Crypto Officer can perform services. The power-on self-tests are performed after the cryptographic systems are initialized but prior to the initialization of the LAN's interfaces; this prevents the security appliance from passing any data during a power-on self-test failure. In the unlikely event that a power-on self-test fails, an error message is displayed on the console followed by a security appliance reboot.

Table 8 lists the conditional self-tests that the ASA 5500 adaptive security appliance performs.

| Table 8 | ASA 5500 Adaptive Security Appliance Conditional Self-Tests |
|---------|-------------------------------------------------------------|
|---------|-------------------------------------------------------------|

| Implementation                    | Tests Performed                                                                            |  |  |
|-----------------------------------|--------------------------------------------------------------------------------------------|--|--|
| Security Appliance Software       | Pairwise consistency test for RSA                                                          |  |  |
|                                   | Continuous Random Number Generator Test for the<br>FIPS-approved RNG and non-approved RNGs |  |  |
|                                   | Conditional Bypass test                                                                    |  |  |
| ASA On-board (Cavium Nitrox Lite) | Pairwise consistency test for RSA                                                          |  |  |
|                                   | Continuous Random Number Generator Test for the<br>FIPS-approved RNG                       |  |  |

## **Mitigation of Other Attacks**

The security appliances do not claim to mitigate any attacks in a FIPS-approved mode of operation above and beyond the protection inherently provided by the ASA security appliances.

## **Secure Operation**

The Cisco ASA 5510, ASA 5520, and ASA 5540 adaptive security appliances meet FIPS 140-2 Level 2 requirements. This section describes how to place and keep the security appliances in a FIPS-approved mode of operation. Operating the security appliances without maintaining the following settings will remove the security appliances from the FIPS-approved mode of operation.

The Crypto-Officer must ensure the PC used for the console connection is a stand-alone or a non-networked PC.

### **Crypto Officer Guidance – System Initialization**

The Cisco ASA 5500 series security appliances were validated with adaptive security appliance firmware version 7.2.2.18 (file name: asa722-18-k8.bin), 7.2.2.27 (file name: asa722-27-k8.bin) 7.2.4.18 (file name: asa724-18-k8.bin), and 7.2.4.30 (filename: asa724-30-k8.bin). The Cisco ASA 5500 series security appliances can also be used with other validated adaptive security appliance software. Please see <a href="http://csrc.nist.gov/cryptval/140-1/1401val.htm">http://csrc.nist.gov/cryptval/140-1/1401val.htm</a> for a list of validated versions.

The Crypto Officer must configure and enforce the following initialization steps:

**Step 1** Ensure the security context mode is set to single mode.

(config) # mode single

**Step 2** Ensure the firewall mode is set to routed.

(config) # no firewall transparent

**Step 3** Disable the console output of system crash information, using the following command:

(config) #crashinfo console disable

- **Step 4** Install Triple-DES/AES licenses to require the security appliance to use Triple-DES and AES (for data traffic and SSH).
- Step 5 Enable "FIPS Mode" to allow the security appliance to internally enforce FIPS-compliant behavior, such as run power-on self-tests and bypass test, using the following command:

```
(config) #fips enable
```

**Step 6** Disable password recovery.

```
(config) #no service password-recovery
```

**Step 7** Set the configuration register to bypass ROMMON prompt at boot.

```
(config)# config-register 0x10011
```

**Step 8** Define the failover key to ensure encryption of the link to redundant security appliances prior to enabling failover.

```
(config)#failover key hex <key>
```

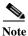

Failover is not required for FIPS mode of operation. If failover is to be enabled, then the configuration in Step 8 should be followed. Also, only LAN-based failover is allowed for FIPS mode of operation; serial link failover is not allowed in FIPS mode of operation.

**Step 9** Enable AAA authorization for the console.

```
(config-terminal) #aaa authentication serial console LOCAL
(config-terminal) #username <name> password <password>
```

Step 10 Enable AAA authorization for SSH and Telnet.

```
(config-terminal)#aaa authentication ssh console LOCAL
(config-terminal)#aaa authentication telnet console LOCAL
```

**Step 11** Enable AAA authorization for Enable mode.

```
(config-terminal) #aaa authentication enable console LOCAL
```

**Step 12** Specify Privilege Level 15 for Crypto Officer and Privilege Level 1 for User and set up username/password for each role.

```
(config-terminal) #username <name> password <password> privilege 15
(config-terminal) #username <name> password <password> privilege 1
```

- **Step 13** Ensure passwords are at least 6 characters long.
- Step 14 All default passwords, such as enable and telnet, should be replaced with new passwords.
- Step 15 Apply tamper evident labels as described in the "Tamper Evidence" section on page 17.

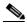

Note

Before applying Tamper Evidence Labels, the Crypto Officer may install any Service Card Module that only provides a physical interface, such as 4GE-SSM. Service cards that provide other services, such as CSC-SSM and AIP-SSM cards, must not be installed if the FIPS validation of the module is to be maintained.

**Step 16** Reboot the security appliance.

### **Crypto Officer Guidance – System Configuration**

To operate in FIPS mode, the Crypto Officer must perform the following steps:

- **Step 1** Assign users a Privilege Level of 1.
- Step 2 Define RADIUS and TACACS+ shared secret keys that are at least 6 characters long and secure traffic between the security appliance and the RADIUS/TACACS+ server via IPSec tunnel.

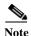

Perform this step only if RADIUS/TACACS+ is configured, otherwise proceed to Step 3.

Step 3 Configure the TLS protocol when using HTTPS to protect administrative functions. Due to known issues relating to the use of TLS with certain versions of the Java plugin, we recommend that you upgrade to JRE 1.5.0\_05 or later.

The following configuration settings are known to work when launching ASDM in a TLS-only environment with JRE 1.5.0\_05:

a. Configure the device to allow only TLSv1 packets using the following command:

```
(config) # ssl server-version tlsv1-only
(config) # ssl client-version tlsv1-only
```

- **b.** Uncheck SSL Version 2.0 in both the web browser and JRE security settings.
- c. Check TLS V1.0 in both the web browser and JRE security settings.
- **Step 4** Configure the security appliance to use SSHv2. Note that all operators must still authenticate after remote access is granted.

```
(config) # ssh version 2
```

- Step 5 Configure the security appliance such that any remote connections via Telnet are secured through IPSec.
- **Step 6** Configure the security appliance such that only FIPS-approved algorithms are used for IPSec tunnels.
- Step 7 Configure the security appliance such that error messages can only be viewed by an authenticated Crypto Officer.
- **Step 8** Configure SNMP to always use a secure IPSec tunnel.
- **Step 9** Disable the TFTP server.
- Step 10 Disable HTTP for performing system management in FIPS mode of operation. HTTPS with TLS should always be used for Web-based management.
- **Step 11** Ensure that installed digital certificates are signed using FIPS approved algorithms.
- **Step 12** Ensure that the 512-bit and 768-bit RSA keys are not used.

## **Approved Cryptographic Algorithms**

The appliances support many different cryptographic algorithms; however, only the following FIPS approved algorithms may be used while in the FIPS mode of operation:

- AES encryption/decryption
- Triple-DES encryption/decryption
- SHA-1 hashing

- HMAC-SHA-1 for hashed message authentication
- RSA signing and verifying
- X9.31 for RNG

In addition, the following algorithms are FIPS-allowed:

- TLS for Layer 7 security
- Diffie-Hellman (allowed for use in FIPS mode)(key agreement; key establishment methodology provides 80 or 96 bits of encryption strength; non-compliant less than 80-bits of equivalent strength). Diffie-Hellman Group 1 (768-bit) is not approved for the FIPS mode of operation.
- Elliptic Curve Diffie-Hellman(allowed for use in FIPS mode)(key agreement; key establishment methodology provides 80 bits of encryption strength).
- RSA encryption/decryption (used only for key transport)(key wrapping; key establishment methodology provides 80 or 112 bits of encryption strength; non-compliant less than 80 bits of encryption strength).

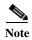

Pursuant to the DES Transition Plan and the approval of the Withdrawal of Federal Information Processing Standard (FIPS) 46-3, Data Encryption Standard (DES); FIPS 74, Guidelines for Implementing and Using the NBS Data Encryption Standard; and FIPS 81, DES Modes of Operation, the DES algorithm should not be used in FIPS approved mode of operation. The DES algorithm must not be used when the Triple-DES/AES licenses are installed.

Each cryptographic implementation adaptive security appliance software with on-board acceleration has achieved the certifications listed in Table 9.

Table 9 Algorithm Certificates

|            | Adap     | ASA On-board |                       |              |
|------------|----------|--------------|-----------------------|--------------|
| Algorithm  | 7.2.2.18 | 7.2.2.27     | 7.2.4.18 and 7.2.4.30 | Acceleration |
| AES        | 536      | 789          | 1010                  | 105          |
| Triple-DES | 538      | 682          | 779                   | 217          |
| SHA-1      | 606      | 790          | 968                   | 196          |
| HMAC-SHA-1 | 283      | 432          | 567                   | 125          |
| RNG        | 309      | 454          | 570                   | 144          |
| RSA        | 242      | 376          | 485                   | 106          |

# **Non-FIPS Approved Algorithms**

The security appliances implement the following non-FIPS-approved cryptographic algorithms:

- DES
- SSL
- RC4
- MD5
- MD5 HMAC

- Diffie-Hellman (allowed for use in FIPS mode) (key agreement; key establishment methodology provides 70 and 80 bits of encryption strength; non-compliant less than 80-bits of encryption strength)
- Elliptic Curve Diffie-Hellman (key agreement; key establishment methodology provides 70 and 80 bits of encryption strength; non-compliant less than 80-bits of encryption strength
- RSA (allowed in FIPS mode for key transport) (key wrapping; key establishment methodology provides 80 or 112 bits of encryption strength)

## **Tamper Evidence**

All Critical Security Parameters are stored and protected within each appliance's tamper evident enclosure. The administrator is responsible for properly placing all tamper evident labels. The security labels required for FIPS 140-2 compliance are provided in the FIPS Kit (Cisco-FIPS-KIT=). These security labels are very fragile and cannot be removed without clear signs of damage to the labels.

The Crypto Officer should inspect the tamper evident labels periodically to verify they are intact and the serial numbers on the applied tamper evident labels match the records in the security log.

Apply the serialized tamper evident labels as follows (see Figure 4):

Figure 4 Cisco ASA 5500 Series Security Appliance Tamper Evident Label Placement

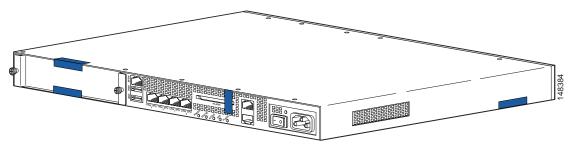

- **Step 1** Turn off and unplug the system before cleaning the chassis and applying labels.
- Step 2 Clean the chassis of any grease, dirt, or oil before applying the tamper evident labels. Alcohol-based cleaning pads are recommended for this purpose.
- Step 3 Apply a label to cover the security appliance's bottom/side portions of the case.
- Step 4 On the back of the security appliance, apply one label to cover the CompactFlash slot and two labels to cover the Multiple Service Function slot.
- **Step 5** Record the serial numbers of the labels applied to the system in a security log.

The tamper evident seals are produced from a special thin gauge vinyl with self-adhesive backing. Any attempt to open the device will damage the tamper evident seals or the material of the security appliance cover. Because the tamper evident seals have non-repeated serial numbers, they may be inspected for damage and compared against the applied serial numbers to verify that the security appliance has not been tampered with. Tamper evident seals can also be inspected for signs of tampering, which include the following: curled corners, rips, and slices. The word "OPEN" may appear if the label was peeled back.

### **Related Documentation**

This document deals only with operations and capabilities of the security appliance in the technical terms of a FIPS 140-2 cryptographic security appliance security policy. More information is available on the security appliance from the sources listed in this section and from the following source:

The NIST Cryptographic Module Validation Program website (http://csrc.nist.gov/cryptval/)
contains contact information for answers to technical or sales-related questions for the security
appliance.

## **Obtaining Documentation**

Cisco documentation and additional literature are available on Cisco.com. Cisco also provides several ways to obtain technical assistance and other technical resources. These sections explain how to obtain technical information from Cisco Systems.

#### Cisco.com

You can access the most current Cisco documentation at this URL:

http://www.cisco.com/techsupport

You can access the Cisco website at this URL:

http://www.cisco.com

You can access international Cisco websites at this URL:

http://www.cisco.com/public/countries\_languages.shtml

#### **Product Documentation DVD**

Cisco documentation and additional literature are available in the Product Documentation DVD package, which may have shipped with your product. The Product Documentation DVD is updated regularly and may be more current than printed documentation.

The Product Documentation DVD is a comprehensive library of technical product documentation on portable media. The DVD enables you to access multiple versions of hardware and software installation, configuration, and command guides for Cisco products and to view technical documentation in HTML. With the DVD, you have access to the same documentation that is found on the Cisco website without being connected to the Internet. Certain products also have .pdf versions of the documentation available.

The Product Documentation DVD is available as a single unit or as a subscription. Registered Cisco.com users (Cisco direct customers) can order a Product Documentation DVD (product number DOC-DOCDVD=) from Cisco Marketplace at this URL:

http://www.cisco.com/go/marketplace/

### **Ordering Documentation**

Beginning June 30, 2005, registered Cisco.com users may order Cisco documentation at the Product Documentation Store in the Cisco Marketplace at this URL:

http://www.cisco.com/go/marketplace/

Nonregistered Cisco.com users can order technical documentation from 8:00 a.m. to 5:00 p.m. (0800 to 1700) PDT by calling 1 866 463-3487 in the United States and Canada, or elsewhere by calling 011 408 519-5055. You can also order documentation by e-mail at tech-doc-store-mkpl@external.cisco.com or by fax at 1 408 519-5001 in the United States and Canada, or elsewhere at 011 408 519-5001.

### **Documentation Feedback**

You can rate and provide feedback about Cisco technical documents by completing the online feedback form that appears with the technical documents on Cisco.com.

You can send comments about Cisco documentation to bug-doc@cisco.com.

You can submit comments by using the response card (if present) behind the front cover of your document or by writing to the following address:

Cisco Systems Attn: Customer Document Ordering 170 West Tasman Drive San Jose, CA 95134-9883

We appreciate your comments.

## **Cisco Product Security Overview**

Cisco provides a free online Security Vulnerability Policy portal at this URL:

http://www.cisco.com/en/US/products/products\_security\_vulnerability\_policy.html

From this site, you can perform these tasks:

- Report security vulnerabilities in Cisco products.
- Obtain assistance with security incidents that involve Cisco products.
- Register to receive security information from Cisco.

A current list of security advisories and notices for Cisco products is available at this URL:

http://www.cisco.com/go/psirt

If you prefer to see advisories and notices as they are updated in real time, you can access a Product Security Incident Response Team Really Simple Syndication (PSIRT RSS) feed from this URL:

http://www.cisco.com/en/US/products/products\_psirt\_rss\_feed.html

### **Reporting Security Problems in Cisco Products**

Cisco is committed to delivering secure products. We test our products internally before we release them, and we strive to correct all vulnerabilities quickly. If you think that you might have identified a vulnerability in a Cisco product, contact PSIRT:

• Emergencies—security-alert@cisco.com

An emergency is either a condition in which a system is under active attack or a condition for which a severe and urgent security vulnerability should be reported. All other conditions are considered nonemergencies.

Nonemergencies—psirt@cisco.com

In an emergency, you can also reach PSIRT by telephone:

- 1 877 228-7302
- 1 408 525-6532

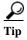

We encourage you to use Pretty Good Privacy (PGP) or a compatible product to encrypt any sensitive information that you send to Cisco. PSIRT can work from encrypted information that is compatible with PGP versions 2.x through 8.x.

Never use a revoked or an expired encryption key. The correct public key to use in your correspondence with PSIRT is the one linked in the Contact Summary section of the Security Vulnerability Policy page at this URL:

http://www.cisco.com/en/US/products/products\_security\_vulnerability\_policy.html

The link on this page has the current PGP key ID in use.

## **Obtaining Technical Assistance**

Cisco Technical Support provides 24-hour-a-day award-winning technical assistance. The Cisco Technical Support & Documentation website on Cisco.com features extensive online support resources. In addition, if you have a valid Cisco service contract, Cisco Technical Assistance Center (TAC) engineers provide telephone support. If you do not have a valid Cisco service contract, contact your reseller.

### Cisco Technical Support & Documentation Website

The Cisco Technical Support & Documentation website provides online documents and tools for troubleshooting and resolving technical issues with Cisco products and technologies. The website is available 24 hours a day, at this URL:

http://www.cisco.com/techsupport

Access to all tools on the Cisco Technical Support & Documentation website requires a Cisco.com user ID and password. If you have a valid service contract but do not have a user ID or password, you can register at this URL:

http://tools.cisco.com/RPF/register/register.do

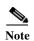

Use the Cisco Product Identification (CPI) tool to locate your product serial number before submitting a web or phone request for service. You can access the CPI tool from the Cisco Technical Support & Documentation website by clicking the **Tools & Resources** link under Documentation & Tools. Choose **Cisco Product Identification Tool** from the Alphabetical Index drop-down list, or click the **Cisco Product Identification Tool** link under Alerts & RMAs. The CPI tool offers three search options: by product ID or model name; by tree view; or for certain products, by copying and pasting **show** command output. Search results show an illustration of your product with the serial number label location highlighted. Locate the serial number label on your product and record the information before placing a service call.

### **Submitting a Service Request**

Using the online TAC Service Request Tool is the fastest way to open S3 and S4 service requests. (S3 and S4 service requests are those in which your network is minimally impaired or for which you require product information.) After you describe your situation, the TAC Service Request Tool provides recommended solutions. If your issue is not resolved using the recommended resources, your service request is assigned to a Cisco engineer. The TAC Service Request Tool is located at this URL:

http://www.cisco.com/techsupport/servicerequest

For S1 or S2 service requests or if you do not have Internet access, contact the Cisco TAC by telephone. (S1 or S2 service requests are those in which your production network is down or severely degraded.) Cisco engineers are assigned immediately to S1 and S2 service requests to help keep your business operations running smoothly.

To open a service request by telephone, use one of the following numbers:

Asia-Pacific: +61 2 8446 7411 (Australia: 1 800 805 227)

EMEA: +32 2 704 55 55 USA: 1 800 553-2447

For a complete list of Cisco TAC contacts, go to this URL:

http://www.cisco.com/techsupport/contacts

### **Definitions of Service Request Severity**

To ensure that all service requests are reported in a standard format, Cisco has established severity definitions.

Severity 1 (S1)—Your network is "down," or there is a critical impact to your business operations. You and Cisco will commit all necessary resources around the clock to resolve the situation.

Severity 2 (S2)—Operation of an existing network is severely degraded, or significant aspects of your business operation are negatively affected by inadequate performance of Cisco products. You and Cisco will commit full-time resources during normal business hours to resolve the situation.

Severity 3 (S3)—Operational performance of your network is impaired, but most business operations remain functional. You and Cisco will commit resources during normal business hours to restore service to satisfactory levels.

Severity 4 (S4)—You require information or assistance with Cisco product capabilities, installation, or configuration. There is little or no effect on your business operations.

## **Obtaining Additional Publications and Information**

Information about Cisco products, technologies, and network solutions is available from various online and printed sources.

• Cisco Marketplace provides a variety of Cisco books, reference guides, documentation, and logo merchandise. Visit Cisco Marketplace, the company store, at this URL:

http://www.cisco.com/go/marketplace/

• Cisco Press publishes a wide range of general networking, training and certification titles. Both new and experienced users will benefit from these publications. For current Cisco Press titles and other information, go to Cisco Press at this URL:

http://www.ciscopress.com

Packet magazine is the Cisco Systems technical user magazine for maximizing Internet and
networking investments. Each quarter, Packet delivers coverage of the latest industry trends,
technology breakthroughs, and Cisco products and solutions, as well as network deployment and
troubleshooting tips, configuration examples, customer case studies, certification and training
information, and links to scores of in-depth online resources. You can access Packet magazine at
this URL:

http://www.cisco.com/packet

• *iQ Magazine* is the quarterly publication from Cisco Systems designed to help growing companies learn how they can use technology to increase revenue, streamline their business, and expand services. The publication identifies the challenges facing these companies and the technologies to help solve them, using real-world case studies and business strategies to help readers make sound technology investment decisions. You can access iQ Magazine at this URL:

http://www.cisco.com/go/iqmagazine

• Internet Protocol Journal is a quarterly journal published by Cisco Systems for engineering professionals involved in designing, developing, and operating public and private internets and intranets. You can access the Internet Protocol Journal at this URL:

http://www.cisco.com/ipj

 Networking products offered by Cisco Systems, as well as customer support services, can be obtained at this URL:

http://www.cisco.com/en/US/products/index.html

• Networking Professionals Connection is an interactive website for networking professionals to share questions, suggestions, and information about networking products and technologies with Cisco experts and other networking professionals. Join a discussion at this URL:

http://www.cisco.com/discuss/networking

 World-class networking training is available from Cisco. You can view current offerings at this URL:

http://www.cisco.com/en/US/learning/index.html

### **Definition List**

AES—Advanced Encryption Standard

ASA—Adaptive Security Appliance

CMVP—Cryptographic Module Validation Program

CSP—Critical Security Parameter

DES—Data Encryption Standard

ECDH—Elliptical Curve Diffie-Hellman

FIPS—Federal Information Processing Standard

HMAC—Hash Message Authentication Code

HTTP—Hyper Text Transfer Protocol

KAT—Known Answer Test

LED—Light Emitting Diode

MAC—Message Authentication Code

NIST—National Institute of Standards and Technology

NVRAM—Non-Volatile Random Access Memory

OCSP—Online Certificate Status Protocol

RAM—Random Access Memory

RNG-Random Number Generator

RSA—Rivest Shamir and Adleman method for asymmetric encryption

SCEP—Simple Certificate Enrollment Protocol

Security appliance—A security appliance may provide additional interfaces, feature acceleration or additional services. Security appliances may take a Circuit Board form factor SSM (for ASA appliances)

SHA—Secure Hash Algorithm

SSL—Secure Sockets Layer

SSM—Security Services Module

Triple-DES-Triple Data Encryption Standard

TLS—Transport Layer Security

Trustpoint—Represents a Certification Authority (CA) identity and possibly a device identity, based on a certificate issued by the CA. When certificates are exchanged, the ASA device follows the trustpoint path upwards until it reaches the root CA to validate the certificate.

This document is to be used in conjunction with the documents listed in the Related Documentation section.

CCSP, CCVP, the Cisco Square Bridge logo, Follow Me Browsing, and StackWise are trademarks of Cisco Systems, Inc.; Changing the Way We Work, Live, Play, and Learn, and iQuick Study are service marks of Cisco Systems, Inc.; and Access Registrar, Aironet, ASIST, BPX, Catalyst, CCDA, CCDP, CCIE, CCIP, CCNA, CCNP, Cisco, the Cisco Certified Internetwork Expert logo, Cisco IOS, Cisco Press, Cisco Systems, Cisco Systems Capital, the Cisco Systems logo, Cisco Unity, Empowering the Internet Generation, Enterprise/Solver, EtherChannel, EtherFast, EtherSwitch, Fast Step, FormShare, GigaDrive, GigaBtack, HomeLink, Internet Quotient, IOS, IP/TV, iQ Expertise, the iQ logo, iQ Net Readiness Scorecard, LightStream, Linksys, MeetingPlace, MGX, the Networkers logo, Networking Academy, Network Registrar, Packet, PIX, Post-Routing, Pro-Connect, RateMUX, ScriptShare, SlideCast, SMARTnet, StrataView Plus, TeleRouter, The Fastest Way to Increase Your Internet Quotient, and TransPath are registered trademarks of Cisco Systems, Inc. and/or its affiliates in the United States and certain other countries.

All other trademarks mentioned in this document or Website are the property of their respective owners. The use of the word partner does not imply a partnership relationship between Cisco and any other company. (0502R)

Copyright © 2007 Cisco Systems, Inc.

All rights reserved.

**Definition List**